信頼性課 藤井 08/5/19

SalomeMeca の使いかた -- 14.1 温度・構造-連成解析(2) (SalomeMeca 2008.1)

目次

- 1. 目的
- 2. 解析方法
- 3. 熱流解析
- 4. 構造解析との連成
- 4-1. ASTK ファイルの設定
- 4-2. Code\_Aster の修正
- 5. 実行と結果の確認
- 6. ソースコード

1. 目的

熱流解析を行ってモデルの温度分布を求めた後、その答えを使って構造解析し、変位や応力を求める。 異 なる物理現象の解析を連続して行い解を求める(連成解析と言う)。 この様な解析は、「14.0 連成解析 (1)」で実施しているが、この方法は、初めに計算した結果を、「TEMP\_CALCULEE」コマンドを使って、境界 条件(AFFE\_CHAR\_MECA)として設定する方法をとっている。 温度と構造解析は組み合わせて解析すること が多いので、TEMP\_CALCULEE コマンドを作っていると思うが、この方法では、温度以外の物理現象を構造解 析と組み合わせて解析できない。

(この方法で解析するとフランス語の警告が出力されるが、これを訳すと「時代遅れの解析方法」と言う メッセージが出ていた。 しかし、マニュアルが古いせいか、マニュアル上は、TEMP\_CALCULEE コマンドを 使って解析することになっていた。)

この為、初めに解析した答えを、準備したデータ field 内に読み込み、新たに境界条件を設定して、構造解 析する方法をとる。 この方法にすると、特別なコマンドを使わないため、あらゆる物理現象の解析を組み 合わせて解析することができることになる。

ここでは、この方法を使って、温度・構造の連成解析を行う。

## 2. 解析方法

前回解析した「14.0 連成解析(1)」と同じモデルを使い、境界条件も同じ設定にして、同じ答えが得られ るかどうかを確認する。

具体的には、熱流解析したフォルダの内容をそのままコピーして、この中の comm ファイルを修正して解析 する。

3. 熱流解析

前回解析した方法と同じモデル、方法で解析する。

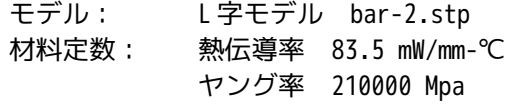

SalomeMeca の使いかた -- 14.1 温度・構造- 連成解析 (2)

ポアソン比 0.293 線膨張係数 11.7e-6 1/℃ 境界条件: const 面 20℃一定 全方向固定 heat 面 500 mW/mm<sup>2</sup>で発熱させる。 全方向固定 メッシュ: 三角形の 2 次メッシュ Automatic Length 0.1 フォルダ: ~/CAE/thermo-meca2

既に熱流解析しているので、この結果が保存されているフォルダ(~/CAE/thermo/)の内容をフォルダごと コピーし、フォルダ名を「thermo-meca2」に変えておく。 今回の連成解析は、「thermo-meca2」のフォル ダ内で実施する。

4. 構造解析との連成

4-1. ASTK ファイルの設定

ASTK を起動し、~/CAE/thermo-meca2/bar2.astk を読み込む。 読み込んだ後、「Base path」、「メモリの 設定」「Interactive follow-up」SW の設定を確認して、保存しておく。

4-2. Code\_Aster の修正

ASTK から EFICAS を起動して、Code\_Aster を修正する。 まず、材料定数を設定する。(既に設定してある DEFI\_MATERIAU にヤング率、ポアソン比、線膨張係数を追 加する。)

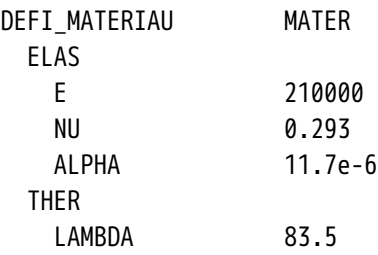

熱流解析を実施した後、構造解析を実施するため、熱流解析の最後(FIN コマンドの前)に以下を追加する。 まず、構造解析用のモデルを定義する。

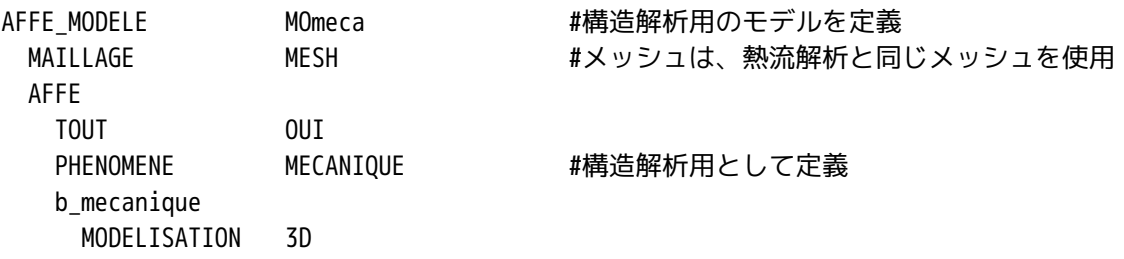

定義したモデルに材料 field を定義。 ここで温度 field を定義してこの中にデータを読み込む。

## SalomeMeca の使いかた -- 14.1 温度·構造-連成解析(2)

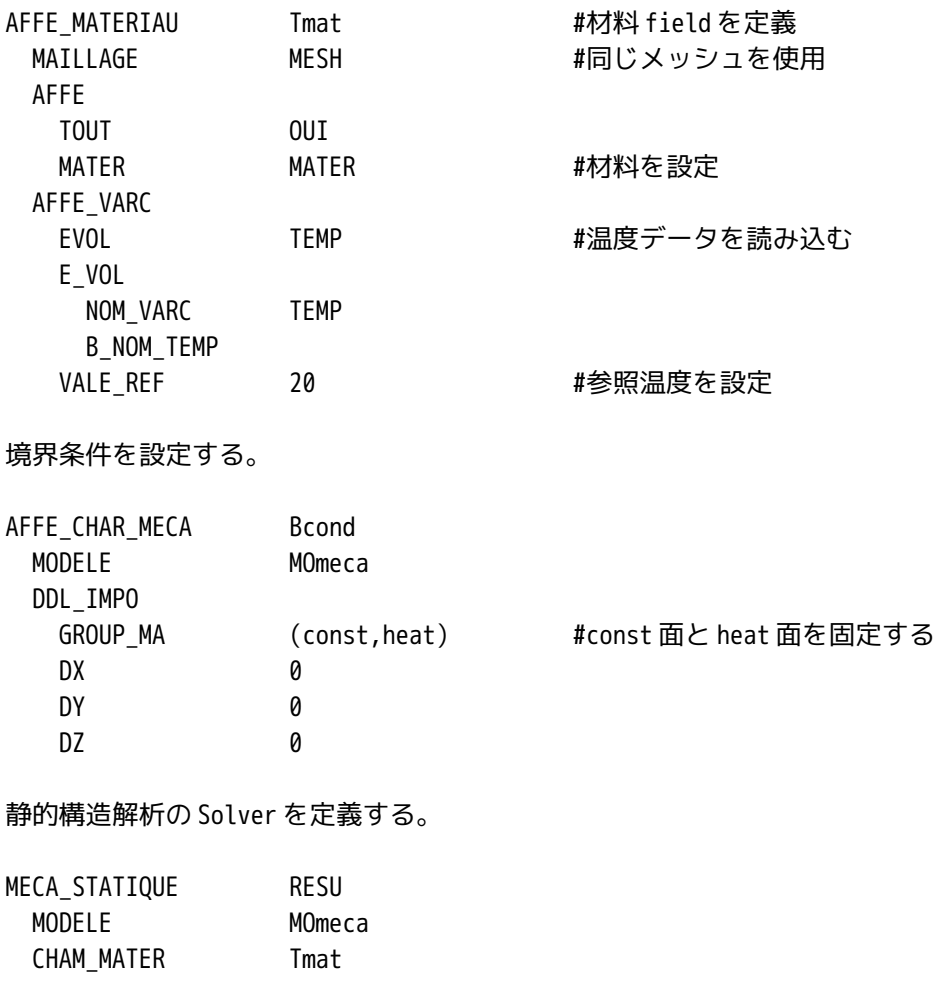

## 出力項目を設定する。

CHARGE Bcond

EXCIT

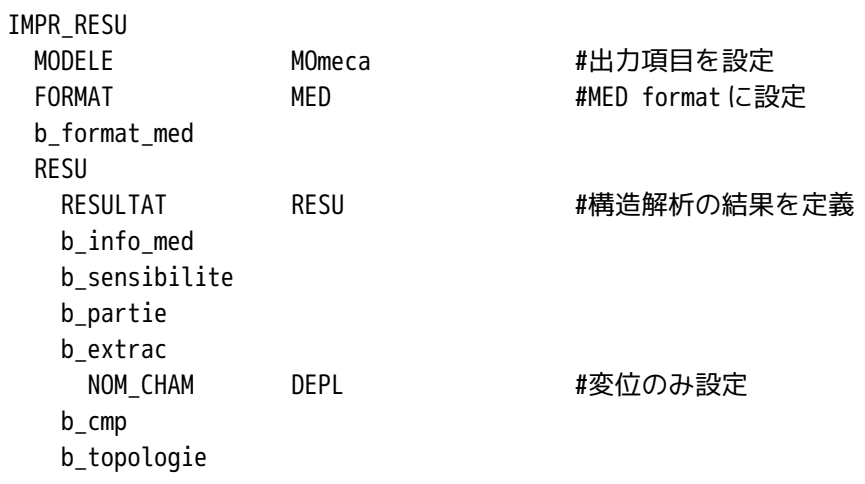

以上で Code\_Aster の修正は完了。 Code\_Aster を保存して、EFICAS を終了する。 なお出力項目は、最小限の変位(DEPL)のみに設定してある。

5. 実行と結果の確認

ASTK 画面上から、実行する。 計算結果は、~/CAE/thermo-meca2/LinearThermics\_3DMesh\_1.resu.med に なっているので、Salome の PostPro 画面上からこの MED ファイルを Import する。

計算結果は、熱流解析で温度、構造解析で変位を出力させたため、この両方の field の解が出力されている。 この結果を確認した結果、下図であり、最大変位が 0.00636mm であり、「TEMP\_CALCULEE」コマンドを 使って計算した答え(0.00637mm)とほぼ合っている。

![](_page_3_Figure_5.jpeg)

今回は、構造解析結果として、変位(DEPL)しか出力させなかったが、通常と同じ方法で、相当応力、相当 歪も出力させることができる。

今回解析した連成解析では、あらゆる物理現象(Code\_Aster が対応している物理現象)の組合せの連成解 析が可能になってくるので、応用範囲が広くなってくる。

6. ソースコード

以下に今回解析したソースコードを示す。

----------------------ここから---------------------- DEBUT();

MESH=LIRE\_MAILLAGE(UNITE=20, FORMAT='MED',);

MATER=DEFI\_MATERIAU(ELAS=\_F(E=210000, NU=0.293, ALPHA=11.7e-6,), THER=  $F(LAMBDA=83.5,),$ 

MODEL=AFFE\_MODELE(MAILLAGE=MESH, AFFE=\_F(TOUT='OUI', PHENOMENE='THERMIQUE', MODELISATION='3D',),);

MATFIELD=AFFE\_MATERIAU(MAILLAGE=MESH, AFFE=\_F(TOUT='OUI', MATER=MATER, ), ); LOADING=AFFE\_CHAR\_THER(MODELE=MODEL, TEMP\_IMPO=\_F(GROUP\_MA='const', TEMP=20.0,), FLUX REP= F(GROUP MA='heat', FLUN=500,),); TEMP=THER\_LINEAIRE(MODELE=MODEL, CHAM\_MATER=MATFIELD, EXCIT= F(CHARGE=LOADING,),); IMPR\_RESU(FORMAT='MED', RESU=\_F(RESULTAT=TEMP,),); MOmeca=AFFE\_MODELE(MAILLAGE=MESH, AFFE=\_F(TOUT='OUI', PHENOMENE='MECANIQUE', MODELISATION='3D',),); Tmat=AFFE\_MATERIAU(MAILLAGE=MESH, AFFE=\_F(TOUT='OUI', MATER=MATER,), AFFE\_VARC=\_F(EVOL=TEMP, NOM\_VARC='TEMP', VALE\_REF=20,),); BCond=AFFE\_CHAR\_MECA(MODELE=MOmeca, DDL\_IMPO=\_F(GROUP\_MA=('const','heat',),  $DX=0$ ,  $DY=0$ ,  $DZ=0,$ ),); RESU=MECA\_STATIQUE(MODELE=MOmeca, CHAM\_MATER=Tmat, EXCIT=\_F(CHARGE=BCond,),); IMPR\_RESU(MODELE=MOmeca, FORMAT='MED', RESU=\_F(RESULTAT=RESU, NOM CHAM='DEPL',),); FIN(); -------------------------ここまで------------------